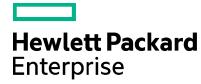

Server Automation

# **Using the Server Automation Red Hat Importer**

Software version: 10.211

Document release date: March 2016 Software release date: March 2016

<sup>&</sup>lt;sup>1</sup> This functionality is introduced for SA 10.22 and above. It is also available for SA 10.21 in a Rollup Hot Fix. Contact SA Support team for further details.

# **Contents**

| Introduction                                                 |          |
|--------------------------------------------------------------|----------|
| RHSM Overview                                                |          |
| RHN Classic, RHSM, and Satellite                             | <u> </u> |
| Content import using RHSM                                    | 5        |
| New redhat_import binary                                     | 5        |
| New configuration file                                       | 5        |
| Entitlement certificates                                     | 6        |
| Multiple entitlement certificates                            | 7        |
| Installing Red Hat Certification Authority (CA) certificates | 7        |
| Installing a certificate in the trust store                  |          |
| Content labels                                               | 9        |
| Sample use cases                                             | 12       |
| Importing from RHN only                                      | 12       |
| Importing from RHSM only                                     | 13       |
| Importing content from both RHN and RHSM                     | 14       |
| Performance                                                  | 16       |
| Migration                                                    | 16       |
| Continue usage of RHN                                        | 16       |
| Partial migration to RHSM                                    | 17       |
| Sample scenario: Partial migration to RHSM                   | 18       |
| Full migration to RHSM                                       | 20       |
| Sample scenario: Full migration to RHSM                      | 21       |
| Supported RHEL versions                                      | 24       |
| Supported RHEL Satellite versions                            | 24       |
| References                                                   | 24       |
| Additional information                                       | 24       |
| Documentation                                                | 24       |
| Online documentation                                         | 24       |
| Document change notes                                        | 25       |
| Send documentation feedback                                  | 27       |
| Legal notices                                                | 27       |
| Warranty                                                     | 27       |
| Restricted rights legend                                     | 27       |
| Copyright notice                                             | 27       |
| Trademark notices                                            | 27       |

| Documentation updates | 27 |
|-----------------------|----|
| Support               | 28 |

# Introduction

This document is intended for customer use.

It outlines the changes that have been implemented in the HPE Server Automation (SA) RHN import tool to support content download from Red Hat Content Delivery Network (CDN) using Red Hat Subscription Management (RHSM). This allows you to download content for Red Hat Enterprise Linux 7 (RHEL).

This document also describes how to set up and use the HPE SA Red Hat Importer tool.

Note: For SA platform version support, see the SA Support and Compatibility Matrix.

**Note**: The Additional Information section at the end of the document provides information on how to access SA documentation, HPE Software Support, documentation change notes, and legal notices.

### **RHSM Overview**

RHSM is the primary subscription management service provided by Red Hat and is the replacement for Red Hat Network Classic (RHN). RHSM is an end-to-end solution with status, inventory, organization, and reporting for Red Hat subscriptions through a hosted web-interface accessed from the Red Hat Customer Portal.

Although subscription management was primarily established on Red Hat Enterprise Linux, all Red Hat products are expected to be integrated with RHSM. Red Hat Subscription Services are available for systems running Red Hat Enterprise Linux 5 (5.7 or later), 6 (6.1 or later), and 7.

Systems running RHEL 5 (5.7+) and 6 (6.1+) can subscribe to both RHN and RHSM. However, systems running RHEL 7 can only subscribe to RHSM, unless using Red Hat Satellite 5.6 or above. A direct consequence of this is that RHEL 7 channels are not available in RHN, which means that the old rhn\_import cannot be used to import RHEL 7 content into the SA Library. The RHEL 7 channels are available only when using Satellite 5.6 or above. The old rhn\_import tool can only be used to import RHEL 7 content when used with versions prior to Satellite 5.6 or Satellite 5.7.

**Note**: The *SA Support and Compatibility Matrix* associated with your SA version provides details about the specific supported versions.

The following table shows the mapping between the subscription tools provided by Red Hat and the content they provide.

| Subscription Type                                               | Content Provided                                                        | HPSA Import Tool         |
|-----------------------------------------------------------------|-------------------------------------------------------------------------|--------------------------|
| Red Hat Network Classic (RHN)                                   | Includes all contents except channels for Red<br>Hat Linux Enterprise 7 | rhn_import redhat_import |
| Red Hat Subscription Management (RHSM)                          | All contents and the channels for Red Hat Linux Enterprise 7 and above  | redhat_import            |
| Red Hat Satellite 4.x and 5.x (up to and including version 5.5) | Includes all contents except channels for Red<br>Hat Linux Enterprise 7 | rhn_import redhat_import |
| Red Hat Satellite 5.6 and 5.7                                   | All contents and the channels for Red Hat Linux Enterprise 7            | rhn_import redhat_import |

| Subscription Type     | Content Provided                                                       | HPSA Import Tool |
|-----------------------|------------------------------------------------------------------------|------------------|
| Red Hat Satellite 6.x | All contents and the channels for Red Hat Linux Enterprise 7 and above | redhat_import    |

The new redhat\_import tool is the preferred method to import Red Hat content and is described in the following sections.

# RHN Classic, RHSM, and Satellite

There are some conceptual differences between RHSM and RHN Classic. Therefore, there is a difference in the manner the subscriptions are defined. In older subscription models, the model used by RHN Classic and Satellite 5 are a system required channel entitlements that granted access to sets of content and software – well known as channels.

RHSM and Satellite 6 use public-key infrastructure (PKI) certificates to uniquely identify the system, the products on the system, and its attached subscriptions.

The old and new subscription models are fundamentally different. The old rhn\_import tool is associated with the old subscription model and thus is only capable of importing content from RHN Classic, and Satellite 5. To support Red Hat Customer Portal and Satellite 6 with the new subscription model, that is, RHSM, a new tool has been added.

# **Content import using RHSM**

The SA RHN import has been enhanced to support content import from both RHN and RHSM. This allows for content import for RHEL 7 and other Red Hat products using RHSM.

# New redhat\_import binary

To support content import from RHSM, a new binary has been added: redhat\_import. This binary is capable of importing from both RHN and RHSM and uses an updated configuration file format (see New Configuration File). The behavior of the old rhn\_import binary has not been changed and it uses the old configuration file format. If you are not importing content from RHSM, you can still use the rhn\_import binary without making any changes to the configuration file. However you are suggested to migrate to the new redhat\_import binary.

# New configuration file

The new redhat\_import binary uses a new configuration file format. Users using the new binary file will have to migrate the existing configuration files to the new format. The new redhat\_import binary does not work with old configuration files.

The new configuration file adds two new sections [RHN] and [RHSM] controlling the import from RHN and RHSM respectively. For more details on the format of the new configuration file, see the manual page of redhat\_import:

/opt/opsware/rhn\_import/bin/redhat\_import --manual

A sample configuration file is available at:

/etc/opt/opsware/rhn\_import/redhat\_import.conf-sample

#### **Entitlement certificates**

Red Hat subscriptions provide software entitlements. The actual content is delivered through the Red Hat CDN or through Red Hat Satellite 6.

**Note**: In the following sections, Red Hat CDN is used to denote content imported from either Red Hat CDN or Satellite 6. When there are specifics to the online portal, Red Hat CDN will be used to denote the difference.

RHSM uses the following X.509 certificates for managing subscriptions:

- **Identity certificate** Issued to a system when the system is registered with the subscription management service. This certificate is used to authenticate and identify the system to the subscription management service.
- **Product certificate** Generated and installed on a system once a product is installed. This certificate contains information about the specific system that the product is installed on (such as its hardware and architecture) and the product name, version, and namespace.
- Entitlement certificate Contains a list of subscriptions for a system, including information about the products and quantities, content repositories, roles, and different namespaces.

To connect to Red Hat CDN or Satellite 6 and to download content, redhat\_import requires an entitlement certificate from RHSM. This must be available on the SA core where redhat\_import is run. redhat\_import does not use the identity and product certificates.

The entitlement certificate can be generated on the Red Hat Customer Portal or, when using Red Hat Satellite 6 and above, from a server registered to the Red Hat Satellite. In the latter case, you can retrieve the entitlement certificate directly from the registered server. Next, you will need to download the certificate and place it on the SA core.

#### To generate an entitlement certificate:

- 1. Register a system (unit).
  - For Red Hat Customer Portal the easiest way to achieve this is to register an offline system by providing the system details on the Red Hat Customer Portal. However, if you already have a suitable system that is registered on the Red Hat Customer Portal you can reuse it.
  - For Red Hat Satellite 6, currently there is no method to register offline systems. In order to proceed to the next step you need to have a suitable system that can be registered to the Satellite server using the subscription-manager tool provided by Red Hat.

Note: In this context, a system or a unit represents a physical or virtual Red Hat Linux System.

Client registration to either Red Hat Customer Portal or Red Hat Satellite 6 is done with subscription-manager tool provided by Red Hat on the client system. To register a server, you need to run the command such as:

```
subscription-manager register --username <username> --password <password>
```

For Red Hat Satellite, you need to have the Certificate Authority (CA) for the Satellite installed on the client server prior to running the registration command. Otherwise the subscription manager tool from the client server will fail to register with the satellite. An example of a command to install the Red Hat Satellite CA certificate on the client system is provided as follows:

```
yum -y -nogpgcheck install http://sat6.hostanme.com/pub/katello-ca-consumer-sat6.hostname.com-1.0-1.noarch.rpm
```

As it was mentioned above, for Red Hat Customer Portal you also have the option to register an offline server.

- 2. Attach a subscription to the registered system.
  - The attached subscription is required to cover the Red Hat product(s) that you need to download using redhat\_import. For example, if you need to download content for RHEL 7, x86\_64, the subscription needs to cover Red Hat Enterprise Linux product.
  - For Red Hat Customer Portal, the entitlement certificate is available on the portal.
  - For Satellite 6, you will find the entitlement certificate on the server registered in the previous step. The default path for the entitlement certificate is /etc/pki/entitlement. You will find two .pem files (a public and a private key) that you should concatenate into a single .pem file. This will be the entitlement certificate that must be copied from the registered server to the SA core.

**Note**: The HPSA Red Hat Importer can make use of all subscriptions that the registered client system was limited to. In other words, if a client system was limited to five subscriptions but only one was assigned – HPSA Red Hat Importer can use all five subscriptions. To limit the access, you have to change the subscription limit from Red Hat Satellite or from Red Hat Customer Portal.

### Multiple entitlement certificates

redhat\_import supports multiple entitlement certificates. If at some point, you need to import content that is not covered by any of the existing entitlement certificates you can generate a new entitlement certificate, covering the required CDN content and add it to the redhat\_import configuration file.

No entitlement certificate is required for rhn\_import binary or when redhat\_import binary is only used to download content from RHN.

Note: As best practice do not mix entitlements for Red Hat Customer Portal with entitlements for Red Hat Satellite 6.

# Installing Red Hat Certification Authority (CA) certificates

Note: This section applies only to SA versions10.22 and above.

HPSA Red Hat importer validates the server certificates for RHN, RHSM and Red Hat Satellite. By default HPSA comes bundled with CA certificates only for RHN. Out of the three content providers, only Red Hat Network Classic is signed by a certificate authority trusted by both HPSA and Red Hat.

RHSM and Red Hat Satellite servers have self-signed certificates. Therefore, by default there is no CA certificate bundled for these two content providers with HPSA OPSWrhn\_import component. To enable access to RHSM and/or Red Hat Satellite you need to install the self-signed server certificate in the OSPWopenssI trust store.

Note: Note the following difference between entitlement certificates and Certification Authority (CA) certificates:

- Entitlement certificates: used to provide the content that can be imported and to provide authentication to Red Hat Satellite Server or to Red Hat CDN.
- Certification Authority (CA) certificates: used by HPSA Red Hat Importer during communication with Red Hat Satellite or Red Hat CDN to verify and validate whether the server to which it is communicating, is secure and valid.

Depending on your use cases, you need to install only the RHSM server certificate if you are using the new RHSM content provider, or the satellite server certificate in case you have a Red Hat Satellite and want to import from it. If you are using only RHN as a content provider you can skip this section.

# Installing a certificate in the trust store

To install a certificate in the trust store:

- 1. Download the self-signed certificate from RHSM/Red Hat Satellite.
- 2. Install the self-signed certificate in HPSA trust store.
- 3. Verify that OPSWopenssI is validating the server certificate.

The first step is different on RHSM and Red Hat Satellite server while the last two steps are the same for both content providers.

1. Downloading the self-signed certificate

#### Download RHSM self-signed certificate

The RSHM server certificate is not signed by a public certificate authority. You have to use the openssltool to download the certificate chain for cdn.redhat.com. After download, extract the last certificate issued by Entitlement Master CA and copy it into a .pem file:

A command example to download the certificate chain for RHSM:

```
openss1 s_client -connect cdn.redhat.com:443 -prexit -showcerts
```

Currently, the latest released version of openssl (that is, openssl-1.0.2d) does not work with HTTP proxies. The easiest option is to use a browser to download the certificate.

#### Download Red Hat Satellite self-signed certificate

The self-signed certificate is made public by Red Hat Satellite server at /pub/RHN-ORG-TRUSTED-SSL-CERT. Run the following command to download the certificate file:

```
wget -0 /tmp/RHN-ORG-TRUSTED-SSL-CERT
http://redhat.satellite.hostname/pub/RHN-ORG-TRUSTED-SSL-CERT
```

If you need proxy access to Red Hat Satellite server, you can export the http\_proxy environment variable and wget will use the value exported.

2. Installing the self-signed certificate in HPSA trust store

At the end of the downloaded certificate you should see a block as follows:

```
----BEGIN CERTIFICATE----

MIIE4TCCA8mgAwIBAgIJANwa50FPkBHHMA0GCSqGSIb3DQEBCwUAMIGGMQswCQYD

haXhmbq+5pEkpxGAactW+tORsJmpgTdAXeq2rreYtgZ2/vCwdM0iwSVakGNFAvni

T9lnSVrADcO/S8V/DzcH30RzSpIS44beE23zag82019fCrsZg9VkYJER4Fn0tRq4

6U9I4OgBSPSU34MXclGld0BAN+mANWHQYacZ7hHQJtMRP+mc8ZgHIvsKNnKRoHOd
```

```
Rhla7cP7GYrXn/piQAxRW66fOYJOeVIsAWJvgUb+A8ecwb+s6k56cQdLKkm0wKD0

2zUFMAg=

----END CERTIFICATE----
```

Append the block to the end of file <code>/opt/opsware/openssl/cert.pem</code>. At this point, the certificate is installed in the HPSA trust store. Ensure that <code>openssl</code> tool can verify the RHSM and/or Red Hat Satellite server certificate.

Verifying if OPSWopenssI is validating the server certificate

After the CA certificate is installed in HPSA trust store, you must verify if openssl validates the installed certificates before running the importer. To do so, run the following command:

```
/opt/opsware/bin/openssl s_client -connect rhsm.or.satellite.hostname:443 -
verify 3
```

If the verification succeeds at the end of the output you will see the following message:

```
Verify return code: 0 (ok)
```

If the verification is not successful, you will see a return code with value other than 0, for example:

```
Verify return code: 21 (unable to verify the first certificate)
```

**Note**: Since openssI cannot work behind a proxy, the above command might not work if there is an HTTP proxy in your local network.

### **Content labels**

When importing from RHSM, redhat\_import uses content labels to identify the CDN content to import. The format of the content label is as follows:

```
<entitlement_content_label>{<releasever>-<basearch>}
```

#### where:

- <entitlement\_content\_label> is the content label as specified in the entitlement certificate
- <releasever> is the release version of Red Hat Enterprise Linux. This has the same value as the \$releasever yum variable
- <basearch> is the base architecture of the system. This has the same value as the \$basearch yum variable <releasever> is not required for all contents; when it is not used, the format of the content label becomes <entitlement\_content\_label>{<basearch>}

To determine the label of the CDN content to import:

- 1. If the content to import belongs to one of the SA-supported platforms, then the content label to use can be found by running the command./redhat\_import --show\_labels
- 2. If the content to import belongs to any other Red Hat product that is not listed by --show\_labels, the content label to use can be determined as follows:
  - Locate the content section for the product in the entitlement certificate. The content of the entitlement certificate can be visualized using the rct tool. For more details on the rct tool see

https://access.redhat.com/documentation/en-US/Red\_Hat\_Subscription\_Management/1/html/RHSM/rct-tool.html

• Extract the content label from the entitlement certificate and construct the redhat\_import content label by appending the <releasever> and <base> between curly braces

For example, to import content for RHEL Server 6.4 from Red Hat Extended Update Support, the content section in the example below, Content for RHEL Server 6.4 from Red Hat Extended Update Support, needs to be located in the entitlement certificate.

#### Content for RHEL Server 6.4 from Red Hat Extended Update Support

```
Content:

Type: yum

Name: Red Hat Enterprise Linux 6 Server - Extended Update Support (RPMs)

Label: rhel-6-server-eus-rpms

Vendor: Red Hat

URL: /content/eus/rhel/server/6/$releasever/$basearch/os

GPG: file:///etc/pki/rpm-gpg/RPM-GPG-KEY-redhat-release

Enabled: True

Expires: 86400

Required Tags: rhel-6-server

Arches: x86_64, x86
```

The entitlement content label is "rhel-6-server-eus-rpms". To import version 6.4 for x86\_64 the content label needs to be specified as:

```
rhel-6-server-eus-rpms{6.4-x86_64}
```

As another example, to import content from RHEL 7 Server Extras repository, the content section in the example below, Content for RHEL 7 Server Extras Repository, needs to be located in the entitlement certificate.

#### **Content for RHEL 7 Server Extras Repository**

```
Content:

Type: yum

Name: Red Hat Enterprise Linux 7 Server - Extras (RPMs)

Label: rhel-7-server-extras-rpms

Vendor: Red Hat

URL: /content/dist/rhel/server/7/7Server/$basearch/extras/os

GPG: file:///etc/pki/rpm-gpg/RPM-GPG-KEY-redhat-release

Enabled: False

Expires: 86400

Required Tags: rhel-7-server

Arches: x86_64
```

The entitlement content label is "rhel-7-server-extras-rpms". In this case the content URL does not contain the <releasever> variable so this should not be included in the redhat\_import content label. To import the packages for x86\_64 architecture, the content label needs to be specified as:

```
rhel-7-server-extras-rpms{x86_64}
```

# Sample use cases

### Importing from RHN only

To import content only from RHN, the [RHSM] section should not be present in the configuration file.

#### Sample RHN configuration file

```
# main section
[main]
package_search_path=
    /Package Repository/OS Media/Sopsware_platform
    /Package Repository/All Red Hat Linux/$opsware_platform
    /Migrated/Package Repository/Customer Independent/Sopsware_platform
# RHN section. Contains options specific to import from RHN that apply to all
channel labels
[RHN]
# Required options to login to Red Hat Network
rhn_user=USERNAME
rhn_pass=PASSWORD
channels: rhel-x86_64-server-5 rhel-x86_64-server-6
# HPSA recommendations:
package_path=/RHN/Packages/$channel_name
channel_path=/RHN/Channels/$parent_channel_name/$channel_name Policy
erratum_path=/RHN/Errata/\end{a}erratum_type Policies/\end{a}erratum_name
errata_path =/RHN/Errata/$parent_channel_name/$channel_name Advisory Roll-Up Policy
```

#### Provided that this configuration file is available at the default location

(/etc/opt/opsware/rhn\_import/redhat\_import.conf), redhat\_import can be run without any command line options to import content for the channels with the following labels as specified by the "channels" option in the above, Sample RHN configuration file.

- rhel-x86\_64-server-5
- rhel-x86\_64-server-6

### Importing from RHSM only

To import content only from RHSM, the [RHN] section should not be present in the configuration file.

#### Sample RHSM configuration file

```
# main section
[main]
package_search_path=
    /Package Repository/OS Media/Sopsware_platform
   /Package Repository/All Red Hat Linux/$opsware_platform
    /Migrated/Package Repository/Customer Independent/Sopsware_platform
# RHSM section. Contains options specific to import from CDN that apply to all
content labels
[RHSM]
# To sync from Red Hat Network Satellite 6.1 or later:
; satellite_host=HOSTNAME
# Specify one or more paths to entitlement certificates. To specify multiple paths,
# place each path on its own line, indenting any additional lines.
certificate_paths=/etc/opt/opsware/rhn_import/8a85f981478d1fa601478e12507f36e8.pem
content_labels=rhel-7-server-rpms{7Server-x86_64} rhel-6-server-rpms{6Server-
x86 64}
# HPSA recommendations:
package_path=/RHSM/Packages/$content_name
content_policy_path=/RHSM/Content/$content_name Policy
erratum_policy_path=/RHSM/Errata/Serratum_type Policies/Serratum_name
errata_policy_path =/RHSM/Errata/$content_name Advisory Roll-Up Policy
```

Provided that this configuration file is available at the default location,

(/etc/opt/opsware/rhn\_import/redhat\_import.conf), redhat\_import can be run without any command line options to import the CDN contents with the following labels:

- rhel-7-server-rpms{7Server-x86\_64}
- rhel-6-server-rpms{6Server-x86\_64}

#### **RHSM options**

The following table describes the options presented in the Sample RHSM configuration file:

| Option            | Description                                                                                                    |
|-------------------|----------------------------------------------------------------------------------------------------|
| satellite_host    | This option defines whether or not to import from Satellite 6. When this option is enabled and a valid hostname is provided, the importer will connect to the Satellite 6 and import from there. If this option is not enabled, then the importer will connect to Red Hat CDN and import content from there. |
| certificate_paths | This option defines the path to the entitlement certificate. The certificate must provide entitlement to content you wish to download.                                                                                                    |
|                   | You can download the certificate from the Red Hat Customer Portal after a subscription is attached to a system that is registered with Red Hat Customer Portal.                                                                                                    |
|                   | For more information about the subscription and entitlement certification process, see Entitlement Certificates.                                                                                                    |
| content_labels    | This option defines the labels of the CDN contents that need to be imported into the SA Library. See Content Labels for more details on the format of the content labels.                                                                                                    |

### Importing content from both RHN and RHSM

To import content from both RHN and RHSM, both sections should be present in the configuration file.

#### Sample RHN and RHSM configuration file

```
# main section
[main]

package_search_path=
    /Package Repository/OS Media/$opsware_platform
    /Package Repository/All Red Hat Linux/$opsware_platform
    /Migrated/Package Repository/Customer Independent/$opsware_platform

# RHN section. Contains options specific to import from RHN that apply to all channel labels
[RHN]
rhn_user=USERNAME
rhn_pass=PASSWORD

channels: rhel-x86_64-server-6
```

```
# HPSA recommendations:
package_path=/RHN/Packages/$channel_name
channel_path=/RHN/Channels/$parent_channel_name/$channel_name Policy
erratum_path=/RHN/Errata/\end{a}erratum_type Policies/\end{a}erratum_name
errata_path =/RHN/Errata/Sparent_channel_name/Schannel_name Advisory Roll-Up Policy
[rhel-x86_64-server-extras-6]
enabl ed=1
; platform = Red Hat Enterprise Linux Server 6 X86_64
# RHSM section. Contains options specific to import from CDN that apply to all
content labels
[RHSM]
# To sync from Red Hat Network Satellite 6.1 or later:
; satellite_host=HOSTNAME
# Specify one or more paths to entitlement certificates. To specify multiple paths,
# place each path on its own line, indenting any additional lines.
certificate_paths=/etc/opt/opsware/rhn_import/8a85f981478d1fa601478e12507f36e8.pem
content_l abel s=rhel - 7- server- rpms{ 7Server- x86_64}
# HPSA recommendations:
package_path=/RHSM/Packages/$content_name
content_policy_path=/RHSM/Content/$content_name Policy
erratum_policy_path=/RHSM/Errata/\end{arratum_type Policies/\end{arratum_name}
errata_policy_path =/RHSM/Errata/$content_name Advisory Roll-Up Policy
[rhel-7-server-extras-rpms{x86_64}]
enabl ed=1
platform=Red Hat Enterprise Linux Server 7 X86_64
```

Provided that this configuration file is available at the default location,

(/etc/opt/opsware/rhn\_import/redhat\_import.conf), redhat\_import can be run without any command line options to import content for the following RHN channels and RHSM contents:

#### **RHN**

• rhel-x86\_64-server-6

• rhel-x86\_64-server-extras-6

#### **RHSM**

- rhel-7-server-rpms{7Server-x86\_64}
- rhel-7-server-extras-rpms{x86\_64}

The RHN channels have a parent-child relationship. In this example "rhel-x86\_64-server-extras-6" is a child of "rhel-x86\_64-server-6". By default, child channels are imported under the platform of the parent channel in the SA Library. This is why the "platform" option is commented out under "rhel-x86\_64-server-extras-6" section and the import still works fine.

The CDN contents do not have any parent-child relationship. As a result of this any content that is not mapped by default to one of the SA-supported platforms needs to have its own content section and define the "platform" option. This is the case for "rhel-7-server-extras-rpms{x86\_64}" above. Failure to define the "platform" option for such contents will result in the content label being ignored during import with a warning message being displayed, similar to the following:

Unable to process content label rhel-7-server-extras-rpms $\{x86\_64\}$ . No platform could be associated with this label. This content label will be dropped. If you need to import this content, add the 'platform' option to the configuration file.

Ignoring unknown content label rhel-7-server-extras-rpms{x86\_64}

### **Performance**

Users of redhat\_import should notice improved performance when importing from RHSM compared to importing the same content from RHN.

# **Migration**

Users of the old rhn\_import binary are encouraged to migrate to the new redhat\_import binary. Multiple migration paths are available as described in the following sections.

# Continue usage of RHN

You can migrate from rhn\_import to redhat\_import and continue to use RHN to import content. In this case the only requirement is to migrate the configuration file from the old format to the new format. For more details on the new configuration file format, see New Configuration File.

Once the configuration is migrated to the new format, while preserving the existing SA Library paths, redhat\_import will update the existing packages and software policies, making the migration transparent. Moreover, new products that have not been imported in the SA Library can be imported from RHSM while the old products continue to be imported from RHN. For example, a user who is already importing RHEL 5 and 6 content from RHN can start importing RHEL 7 content from RHSM while still using RHN for the older RHEL 5 and 6. For a sample configuration that allows import from both RHN and RHSM, see Import from both RHN and RHSM.

### **Partial migration to RHSM**

This section only applies to users who are using the SA-recommended library paths. Users using custom SA library paths should derive their own migration procedure based on the instructions in this section. The SA-recommended library paths are as follows:

#### RHN

- package\_path=/RHN/Packages/\$channel\_name
- channel path=/RHN/Channels/\$parent\_channel name/\$channel name Policy
- erratum\_path=/RHN/Errata/\$erratum\_type Policies/\$erratum\_name
- errata\_path =/RHN/Errata/\$parent\_channel\_name/\$channel\_name Advisory Roll-Up Policy

#### **RHSM**

- package\_path=/RHSM/Packages/\$content\_name
- content\_policy\_path=/RHSM/Content/\$content\_name Policy
- erratum\_policy\_path=/RHSM/Errata/\$erratum\_type Policies/\$erratum\_name
- errata\_policy\_path =/RHSM/Errata/\$content\_name Advisory Roll-Up Policy

This section describes the scenario where a user is currently using RHN to import some channels and would like to start using RHSM to import a subset of these channels while still using RHN for the other channels.

#### To achieve partial migration to RHSM, perform the following steps:

- 1. Migrate from rhn\_import to redhat\_import and convert the configuration file to the new format
- 2. In the SA Library, move the channel policies of the channels that need to be migrated to the RHSM "content\_policy\_path" folder (/RHSM/Content). Rename these channel policies to content policies "\$content\_name Policy". The value of the "\$content\_name" variable can be found in the entitlement certificate or by using --show\_labels for CDN contents mapped to SA-supported platforms. This ensures that redhat\_import will update these content policies instead of creating new ones.
- 3. Move the errata policies of the channels that need to be migrated to the RHSM errata\_policy\_path folder (/RHSM/Errata). Rename these errata policies to be compliant with RHSM format \$content\_name Advisory Roll-Up Policy. The value of the \$content\_name variable can be found in the entitlement certificate or by using --show\_labels for CDN contents mapped to SA-supported platforms. This ensures that redhat\_import will update these errata policies instead of creating new ones.
- 4. Move the package folders of the channels that need to be migrated to the RHSM package\_path folder (/RHSM/Packages). Rename these package folders to be compliant with RHSM format \$content\_name. The value of the \$content\_name variable can be found in the entitlement certificate or by using --show\_labels for CDN contents mapped to SA-supported platforms. This ensures that redhat\_import will import packages into these folders instead of creating new folders.
- 5. Ensure that redhat\_import will use the same erratum library path for both RHN and RHSM. An erratum can be available in multiple RHN channels. When using the SA-recommended library paths a single erratum policy is created even for an erratum available in multiple channels and this policy is updated with content from all channels. As not all channels are migrated to RHSM the erratum policies cannot be moved to the RHSM folders. Instead, the RHSM erratum\_policy\_path is updated to point to the path used by RHN (/RHN/Errata/\$erratum\_type Policies/\$erratum\_name). The erratum\_policy\_path should be updated as

described above only for the contents migrated from RHN. For each such content a new content section needs to be defined in the configuration file and the erratum\_policy\_path option should be defined as /RHN/Errata/\$erratum\_type Policies/\$erratum\_name.

6. The configuration file should be updated to ensure that the migrated channels are no longer imported from RHN and that the new CDN contents are imported from RHSM (example, by updating the content\_labels option).

Review your repo.restrict. custom attributes. If any of them refer to package folders that were moved and renamed, you need to edit the attributes to make them refer to the new package folder locations.

### Sample scenario: Partial migration to RHSM

As an example, consider the case where the following channels are imported from RHN:

- Red Hat Enterprise Linux (v. 5 for 64-bit x86\_64)
- Red Hat Enterprise Linux Server (v. 6 for 64-bit x86\_64)

The SA Library structure concerning RHN and RHSM import will initially look as shown in Example: SA Library structure for RHN and RHSM import—before migration, below.

#### Example: SA Library structure for RHN and RHSM import—before partial migration

```
- RHN
- Channels
Red Hat Enterprise Linux (v. 5 for 64-bit x86_64) Policy
    Red Hat Enterprise Linux Server (v. 6 for 64-bit x86_64) Policy
| - Errata
| | + Security Advisory Policies
    Red Hat Enterprise Linux (v. 5 for 64-bit x86_64) Advisory Roll-Up Policy
| | Red Hat Enterprise Linux Server (v. 6 for 64-bit x86_64) Advisory Roll-Up Policy
- Packages
| | + Red Hat Enterprise Linux (v. 5 for 64-bit x86_64)
| | + Red Hat Enterprise Linux Server (v. 6 for 64-bit x86_64)
- RHSM
- Content
| - Errata
| - Packages
```

If Red Hat Enterprise Linux Server (v. 6 for 64-bit x86\_64) needs to be migrated to RHSM while Red Hat Enterprise Linux (v. 5 for 64-bit x86\_64) continues to be imported from RHN, the partial migration steps would be as follows:

Steps for Sample Scenario—partial migration to RHSM:

- 1. Migrate the existing configuration file to the new format required by redhat\_import. For details on the new configuration file format, see New Configuration File. The precise details on how to migrate the configuration file depend on the actual content of the existing configuration file. However the resulted migrated configuration is expected to allow redhat\_import to import the same RHN channels into the SA Library. In other words, running redhat\_import with the migrated configuration file should yield the same result as running rhn\_import with the old configuration file.
- 2. Move Red Hat Enterprise Linux Server (v. 6 for 64-bit x86\_64) Policy policy to /RHSM/Content folder. Rename the policy to Red Hat Enterprise Linux 6 Server (RPMs) (6Server-x86\_64) Policy.
- 3. Move Red Hat Enterprise Linux Server (v. 6 for 64-bit x86\_64) Advisory Roll-Up Policy policy to /RHSM/Errata folder. Rename the policy to Red Hat Enterprise Linux 6 Server (RPMs) (6Server-x86\_64) Advisory Roll-Up Policy.
- 4. Move the package folder Red Hat Enterprise Linux Server (v. 6 for 64-bit x86\_64) to /RHSM/Packages folder. Rename the package folder to Red Hat Enterprise Linux 6 Server (RPMs) (6Server-x86\_64).
- 5. Create a new content section in the configuration file: [rhel-6-server-rpms{6Server-x86\_64}]. Define the erratum\_policy\_path as follows under the above section: erratum\_policy\_path=/RHN/Errata/\$erratum\_type Policies/\$erratum\_name
- 6. Update the configuration file to ensure that RHN channel rhel-x86\_64-server-6 is no longer imported from RHN and the equivalent CDN content rhel-6-server-rpms{6Server-x86\_64} is imported from RHSM.

After the above steps are completed, the SA Library folders concerning RHN and RHSM import should look as shown in Example: SA Library folders for RHN and RHSM import—after migration, below.

#### Example: SA Library folders for RHN and RHSM import—after partial migration

```
- RHN
- Channels
    Red Hat Enterprise Linux (v. 5 for 64-bit x86_64) Policy
| - Errata
| | + Product Enhancement Advisory Policies
| | + Security Advisory Policies
| | Red Hat Enterprise Linux (v. 5 for 64-bit x86_64) Advisory Roll-Up Policy
| - Packages
| | + Red Hat Enterprise Linux (v. 5 for 64-bit x86_64)
- RHSM
- Content
     Red Hat Enterprise Linux 6 Server (RPMs) (6Server-x86_64) Policy
| - Errata
     Red Hat Enterprise Linux 6 Server (RPMs) (6Server-x86_64) Advisory Roll-Up Policy
- Packages
| | + Red Hat Enterprise Linux 6 Server (RPMs) (6Server-x86_64)
```

### **Full migration to RHSM**

This section applies to only users who are using the SA-recommended library paths. Users using custom SA library paths should derive their own migration procedure based on the instructions in this section. Also this section only applies if there are no errata imported from RHSM for any CDN content. If errata are already imported from RHSM under the SA-recommended library path (/RHSM/Errata) and you would like to migrate some or all RHN channels to RHSM please use the instructions in Partial migration to RHSM. This is because moving erratum policies from RHN folder structure to RHSM might conflict with existing erratum policies under the RHSM folder structure.

For a list of SA-recommended library paths see Partial migration to RHSM.

This section describes the scenario where a user is currently using RHN to import some channels and would like to start using RHSM to import all of these channels. Basically, after migration, no channels will be imported from RHN. To migrate only some RHN channels to RHSM, see Partial migration to RHSM.

#### To achieve full migration to RHSM:

1. In the SA Library, move the channel policies of the channels that need to be migrated to the RHSM content\_policy\_path folder (/RHSM/Content). Rename these channel policies to content policies \$content\_name Policy. The value of the \$content\_name variable can be found in the entitlement certificate or by using --show\_labels for CDN contents mapped to SA-supported platforms. This ensures that redhat\_import will update these content policies instead of creating new ones.

- 2. Move the errata policies of the channels that need to be migrated to the RHSM errata\_policy\_path folder (/RHSM/Errata). Rename these errata policies to be compliant with RHSM format \$content\_name Advisory Roll-Up Policy. The value of the \$content\_name variable can be found in the entitlement certificate or by using --show\_labels for CDN contents mapped to SA-supported platforms. This ensures that redhat\_import will update these errata policies instead of creating new ones.
- 3. Move the package folders of the channels that need to be migrated to the RHSM package\_path folder (/RHSM/Packages). Rename these package folders to be compliant with RHSM format \$content\_name. The value of the \$content\_name variable can be found in the entitlement certificate or by using --show\_labels for CDN contents mapped to SA-supported platforms. This ensures that redhat\_import will import packages into these folders instead of creating new folders.
- 4. Move the erratum policies folders (Bug Fix Advisory Policies, Product Enhancement Advisory Policies, Security Advisory Policies) to the RHSM "erratum\_policy\_path" (/RHSM/Errata).
- 5. Migrate from rhn\_import to redhat\_import and convert the configuration file to the new format. During the migration process ensure that no channels are imported from RHN and that the new CDN contents are imported from RHSM (example, by updating the content\_labels option). The [RHN] section should not be present in the new configuration file.

Review your reporrestrict. custom attributes. If any of them refer to package folders that were moved and renamed, you need to edit the attributes to make them refer to the new package folder locations.

### Sample scenario: Full migration to RHSM

As an example, consider the case where the following channels are imported from RHN:

- Red Hat Enterprise Linux (v. 5 for 64-bit x86\_64)
- Red Hat Enterprise Linux Server (v. 6 for 64-bit x86\_64)

The SA library structure concerning RHN and RHSM import would initially look as shown in Example: SA Library folders for RHN and RHSM import—before full migration, below.

#### Example: SA Library folders for RHN and RHSM import—before full migration

```
- RHN
- Channels
    Red Hat Enterprise Linux (v. 5 for 64-bit x86_64) Policy
    Red Hat Enterprise Linux Server (v. 6 for 64-bit x86_64) Policy
| - Errata
| | + Product Enhancement Advisory Policies
Red Hat Enterprise Linux (v. 5 for 64-bit x86_64) Advisory Roll-Up Policy
     Red Hat Enterprise Linux Server (v. 6 for 64-bit x86_64) Advisory Roll-Up Policy
| - Packages
| | + Red Hat Enterprise Linux (v. 5 for 64-bit x86_64)
| | + Red Hat Enterprise Linux Server (v. 6 for 64-bit x86_64)
- RHSM
| - Content
| - Errata
- Packages
```

If both Red Hat Enterprise Linux Server (v. 6 for 64-bit x86\_64) and Red Hat Enterprise Linux (v. 5 for 64-bit x86\_64) channels need to be migrated to RHSM, the full migration steps would be as follows:

#### Steps for Sample Scenario—pull migration to RHSM:

- 1. Move the following software policies to /RHSM/Content folder:
  - a. Red Hat Enterprise Linux (v. 5 for 64-bit x86\_64) Policy
  - b. Red Hat Enterprise Linux Server (v. 6 for 64-bit x86\_64) Policy
  - c. Rename the policies to:
    - i. Red Hat Enterprise Linux 5 Server (RPMs) (5Server-x86\_64) Policy
    - ii. Red Hat Enterprise Linux 6 Server (RPMs) (6Server-x86\_64) Policy
- 2. Move the following software policies to /RHSM/Errata folder:
  - a. Red Hat Enterprise Linux (v. 5 for 64-bit  $x86\_64$ ) Advisory Roll-Up Policy
  - b. Red Hat Enterprise Linux Server (v. 6 for 64-bit x86\_64) Advisory Roll-Up Policy
  - c. Rename the policies to:
    - i. Red Hat Enterprise Linux 5 Server (RPMs) (5Server-x86\_64) Advisory Roll-Up Policy

- ii. Red Hat Enterprise Linux 6 Server (RPMs) (6Server-x86\_64) Advisory Roll-Up
  Policy
- 3. Move the following package folders to /RHSM/Packages folder:
  - a. Red Hat Enterprise Linux (v. 5 for 64-bit x86\_64)
  - b. Red Hat Enterprise Linux Server (v. 6 for 64-bit x86\_64)
  - c. Rename the folders to:
    - i. Red Hat Enterprise Linux 5 Server (RPMs) (5Server-x86\_64)
    - ii. Red Hat Enterprise Linux 6 Server (RPMs) (6Server-x86\_64)
- 4. Move the erratum policies folders (Bug Fix Advisory Policies, Product Enhancement Advisory Policies, Security Advisory Policies) to /RHSM/Errata.
- 5. Finally migrate the configuration file and ensure that the CDN contents rhel-5-server-rpms{5Server-x86\_64} and rhel-6-server-rpms{6Server-x86\_64} are imported from RHSM. There should be no [RHN] section in the new configuration file as no channels are imported from RHN.

After the above steps are completed, the SA library folders concerning RHN and RHSM import should look as shown in Example: SA Library folders for RHN and RHSM import—after full migration, below.

#### Example: SA Library folders for RHN and RHSM import—after full migration

```
- RHN
- Channels
| - Errata
| - Packages
- RHSM
- Content
Red Hat Enterprise Linux 5 Server (RPMs) (5Server-x86_64) Policy
     Red Hat Enterprise Linux 6 Server (RPMs) (6Server-x86_64) Policy
| - Errata
| | + Product Enhancement Advisory Policies
| | + Security Advisory Policies
    Red Hat Enterprise Linux 5 Server (RPMs) (5Server-x86_64) Advisory Roll-Up Policy
| | Red Hat Enterprise Linux 6 Server (RPMs) (6Server-x86_64) Advisory Roll-Up Policy
| - Packages
| | + Red Hat Enterprise Linux 5 Server (RPMs) (5Server-x86_64)
| | + Red Hat Enterprise Linux 6 Server (RPMs) (6Server-x86_64)
```

# **Supported RHEL versions**

When importing from RHSM, redhat\_import supports the RHEL versions that can be managed by Red Hat Subscription Management: 5.7+, 6.1+ and 7+.

When importing from RHN, redhat\_import supports the same channels as the old rhn\_import binary.

# **Supported RHEL Satellite versions**

Refer to the SA Support and Compatibility Matrix document to check the list of RHEL Satellite versions supported with your HPSA installation or contact SA Support team for further details.

### References

https://access.redhat.com/articles/433903

https://access.redhat.com/articles/63269

https://access.redhat.com/articles/790533

### **Additional information**

This section provides information on how to access additional SA documentation and HP Software Support as well as documentation change notes and legal notices.

### **Documentation**

#### Online documentation

To check for recent updates or to verify that you are using the most recent edition of a document, go to the HP Software Support Portal:

https://softwaresupport.hp.com

**Note**: If you have reached this library, you have already signed in with your HP Passport credentials. You can also receive updated documentation if you subscribe to the appropriate product support service. Contact your HP sales representative for details. See Document Change Notes within the document for a list of any revisions.

#### **SA Client Help**

The Help menu in the SA Client provides access to the same material that is in the User Guides. Additionally, the Welcome page in the SA Client help provides links to the HP Live Network, the HP Software Support Online portal and Forums, and this SA Documentation Library which contains all of the most up-to-date guides available on the HP Software Support Portal.

#### All Manuals Download

After downloading the *All Manuals Download* zip file (**go**), unzip the full set on your local directory. You can then search across the doc set using the Advanced Search capabilities in Adobe Acrobat.

To locate a document in the local directory, use the Documentation Catalog (docCatalog.html), which provides an indexed portal to the downloaded documents in your local directory.

To search for a keyword across all documents in the documentation set:

- 1. Open any PDF document in the local directory.
- 2. Select Edit > Advanced Search (or Shift+Ctrl\_F).
- 3. Select the All PDF Documents option and browse for the local directory.
- 4. Enter your keyword and click Search.

#### Register for documentation change notifications

You can register to receive e-mail notifications whenever SA documentation is updated. This service is available to anyone with an HP Passport.

To register for documentation change e-mail notifications:

- 1. Go to the HP Software Support Online (SSO) portal at: http://www.hp.com/go/hpsoftwaresupport
- 2. Sign in using your HP Passport credentials.
- 3. In the Short-cuts section, select E-mail notifications.
- 4. A number of notification options are available depending on your authorization. Select the **Register for document e-mail notifications** option.
- 5. Complete the registration form to request e-mail notifications whenever documentation is updated.
- 6. Click **Register** to complete the registration.

# **Document change notes**

The following table provides details of any changes introduced in this version of this document.

| Date          | Change                                                                                                    |
|---------------|----------------------------------------------------------------------------------------------------|
| March 1, 2016 | <ul> <li>Added the section Supported RHEL Satellite Versions that provides reference to the supported RHEL Satellite versions.</li> <li>Updated the Entitlement certificates section.</li> </ul> |
| June 16, 2015 | Renamed doc name 'Best Practices for using SA rhn_import to download Red Hat content for                                                                                                    |

| Date           | Change                                                                        |
|----------------|-------------------------------------------------------------------------------|
|                | RHEL 7' with 'Server Automation: Best Practices for importing RHEL 7 content' |
| March 10, 2015 | Original release of this document.                                            |

### Send documentation feedback

If you have comments about this document, you can send them to hpe\_sa\_docs@hpe.com.

# **Legal notices**

### Warranty

The only warranties for Hewlett Packard Enterprise products and services are set forth in the express warranty statements accompanying such products and services. Nothing herein should be construed as constituting an additional warranty. Hewlett Packard Enterprise shall not be liable for technical or editorial errors or omissions contained herein. The information contained herein is subject to change without notice.

### Restricted rights legend

Confidential computer software. Valid license from Hewlett Packard Enterprise required for possession, use or copying. Consistent with FAR 12.211 and 12.212, Commercial Computer Software, Computer Software Documentation, and Technical Data for Commercial Items are licensed to the U.S. Government under vendor's standard commercial license.

### Copyright notice

© Copyright 2015 Hewlett Packard Enterprise Development Company, L.P.

#### **Trademark notices**

Adobe® is a trademark of Adobe Systems Incorporated.

Microsoft® and Windows® are U.S. registered trademarks of Microsoft Corporation.

Oracle and Java are registered trademarks of Oracle and/or its affiliates.

UNIX® is a registered trademark of The Open Group.

RED HAT READY™ Logo and RED HAT CERTIFIED PARTNER™ Logo are trademarks of Red Hat, Inc.

The OpenStack word mark and the Square O Design, together or apart, are trademarks or registered trademarks of OpenStack Foundation in the United States and other countries, and are used with the OpenStack Foundation's permission.

# **Documentation updates**

The title page of this document contains the following identifying information:

- Software Version number, which indicates the software version.
- Document Release Date, which changes each time the document is updated.
- Software Release Date, which indicates the release date of this version of the software.

To check for recent updates or to verify that you are using the most recent edition of a document, go to the following URL and sign-in or register: https://softwaresupport.hp.com.

Select Manuals from the Dashboard menu to view all available documentation. Use the search and filter functions to find documentation, whitepapers, and other information sources.

You will also receive updated or new editions if you subscribe to the appropriate product support service. Contact your Hewlett Packard Enterprise sales representative for details.

### **Support**

Visit the Hewlett Packard Enterprise Software Support Online web site at https://softwaresupport.hp.com.